# **EAST WEST UNIVERSITY**

# **Online Advising and Student Forum**

**By**

 Robiul Kabir Ashik ID: 2011-1-60-001

## **Supervised by**

 Dr. Md. NawabYousuf Ali Associate Professor Department of Computer Science & Engineering East West University

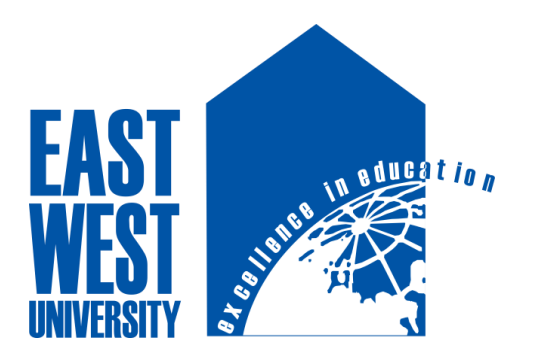

The project has been submitted to the Department of the Computer Science  $\&$ Engineering at East West University in the partial fulfillment of the requirement for the degree of Bachelor of Science in Computer Science and Engineering**.**

16 September, 2015

# **DECLARATION**

The project has been submitted to the Department of the Computer Science & Engineering. East West University in the partial fulfillment of the requirement for the degree of Bachelor of Science in CSE performed by me under supervision of Associate Professor Dr. Md. NawabYousuf Ali, Dept of CSE at East West University. This is also needed to certify that, the project work under the course **'Project Work (CSE-499)'.** I, hereby, declare that this project has not been submitted elsewhere for the requirement of any degree or diploma or any other purposes.

Signature of the candidate

**-----------------------------------**

 **(RobiulKabirAshik)**

## **Letter of Acceptance**

The Project entitled **Online Advising and student forum** submitted By RobiulKabirAshik, Id :2011-1-60-001 to the department of computer Science and Engineering, East West University, Dhaka Bangladesh is accepted as satisfactory for the partial fulfillment of the of the requirement for the degree of Bachelor of Science in Computer Science and Engineeringon September 10, 2015.

#### **Board of Examiners**

**1. -----------------------------**

Dr. Md. NawabYousuf Ali Associate Professor (Project supervisor) Department of Computer Science & Engineering East West University, Dhaka, Bangladesh

**2. -----------------------------**

Dr. Shamim H. Ripon Associate Professor (Chairperson) Department of Computer Science & Engineering East West University, Dhaka, Bangladesh

## Abstract

In this project, we develop a design of an online advising and student forum. We have to develop this system for the students of East West University. We believe this online management system will definitely help the students of East West University so they can finish their advising at their home or they don't need to come campus and stay in a queue. We have analyzed the included necessary functions in our system.

In my project there is login system for students for advising. A student forum where student can registration and login in to forum. In the forum a student can write post, comment on a post.

## **ACKNOWLEDGEMENTS**

It has been great pleasure for me to develop a Website for **Online Advising and Student Forum**. I have gathered sufficient knowledge and experience during this project.

I would like to thank my honorable teacher and supervisor of this project, Dr. Md. NawabYousuf Ali, Associate Professor, Department of Computer Science and Engineering, East West University who guided me to proper analysis of the system and helped to develop an elegant and efficient system.

It was a great pleasure to study and work with many gifted people who influenced us in many ways. First of all, I would like to thank my project Supervisor Dr. Md. NawabYousuf Ali. He does not only give me the great idea, but also encouraged me to seek out the clearest and deepest description of theoretical ideas as well as experimental findings. I am very grateful to him for his continuous support, advice and guidance.

Finally I would like to convey my special thanks to my parents whom have always given me tremendous support. Without their love and encouragement .I would not had achieve this far.

## **TABLE OF CONTENTS**

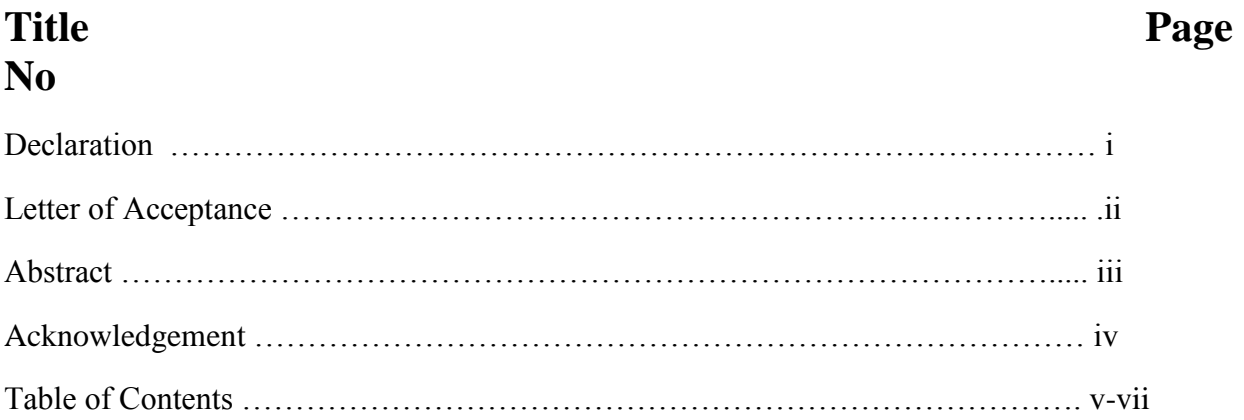

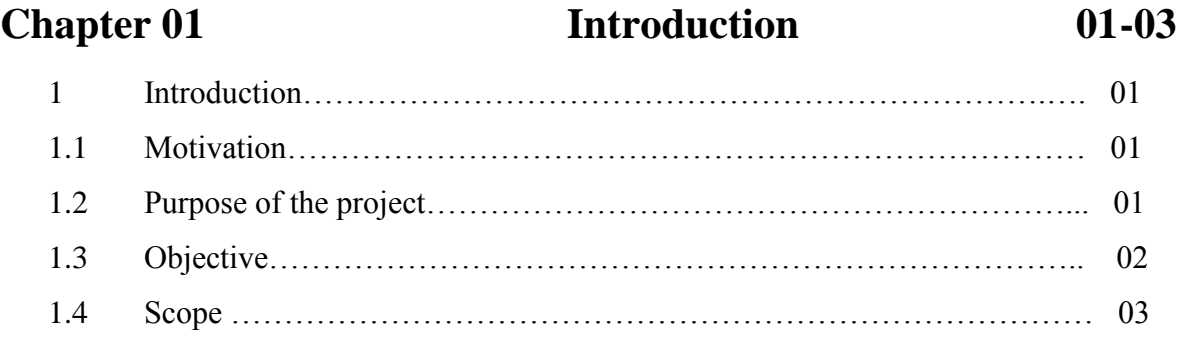

1.5 Outline …………………………………………………………………….. 03

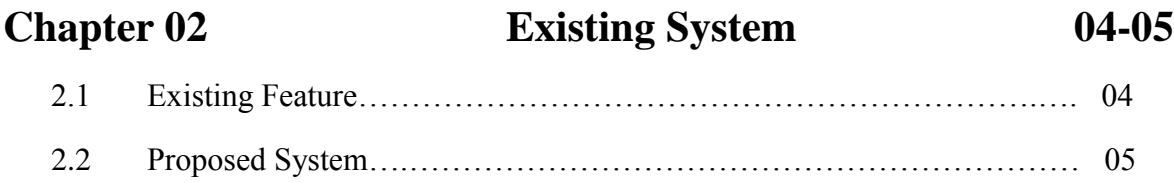

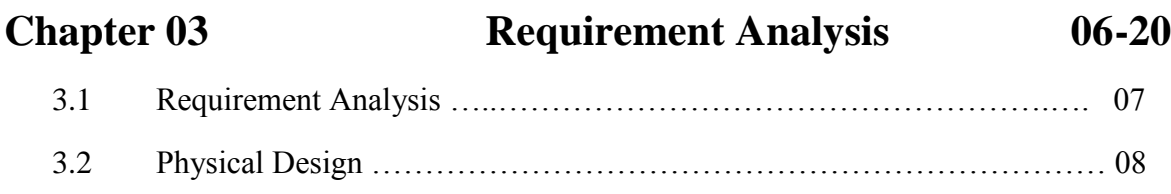

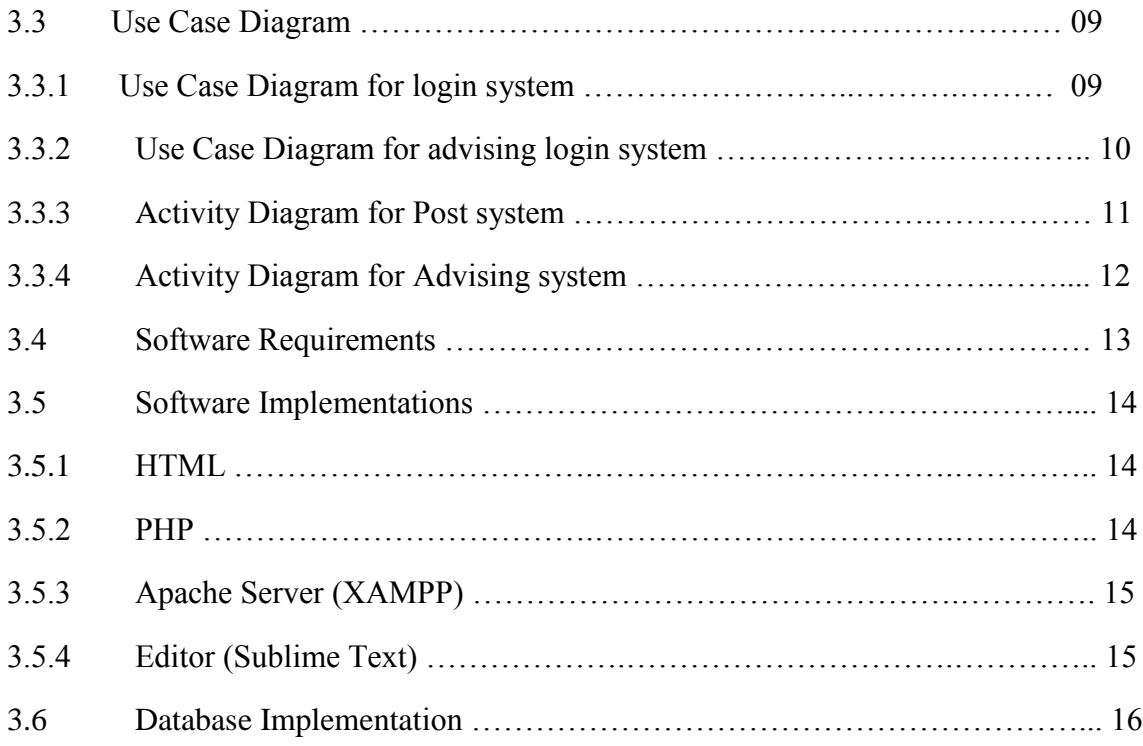

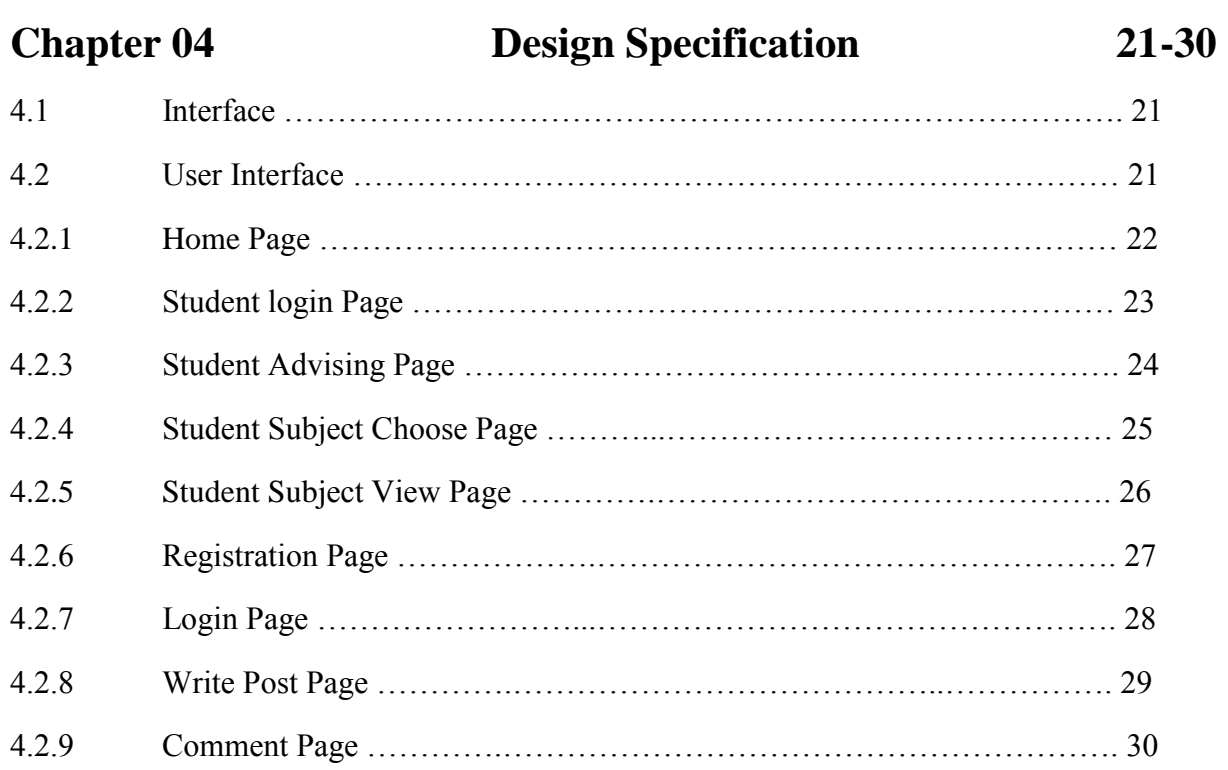

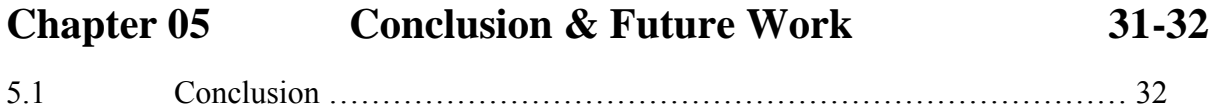

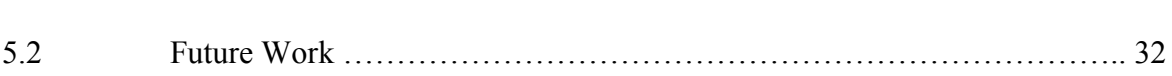

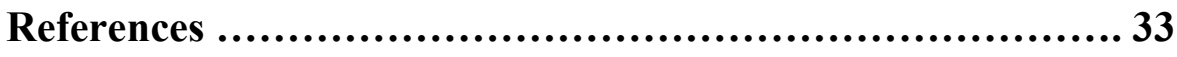

# **List of Figures:**

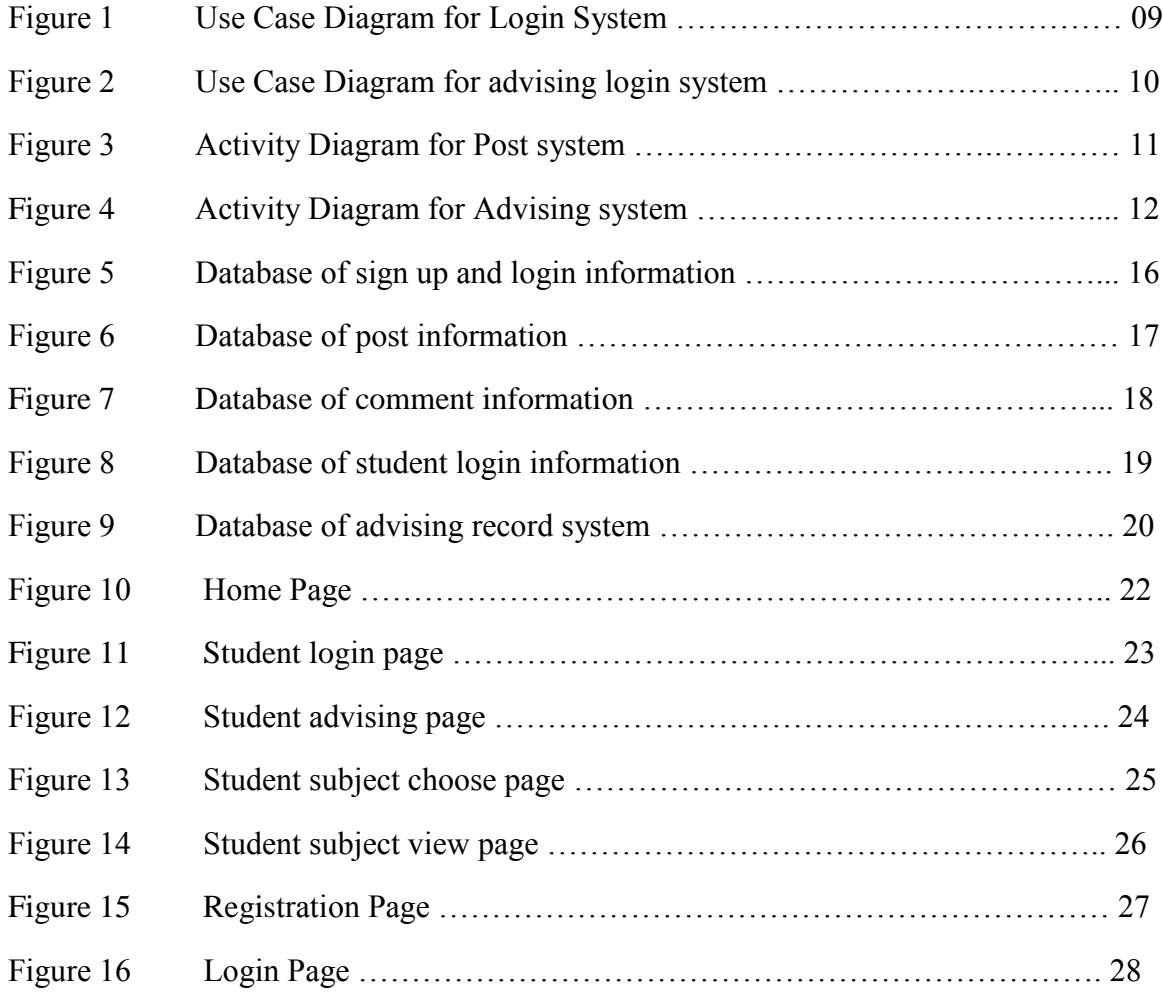

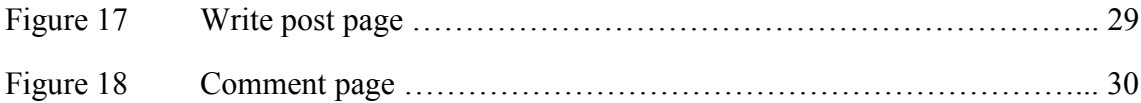

# **Chapter 1**

# **Introduction**

This website is developed for only the students of East West University Bangladesh. This website can help the students by providing the system of online advising and student forum. Online advising will help the students to complete his/her advising from anywhere. He/she not need to come the campus. Student forum will help both faculty and the students to share any notice or students can post their thoughts and ask their questions about study.

#### **1.1 Motivation:**

For my project I consider the online advising and student forum as my target object. In our university there is advising system but there are some limitations such as:

- $\triangleright$  Our advising system is not online based, so students face many problems like sometimes we cannot reach in time so we don't find our preferred subject and section.
- $\triangleright$  Students have to wait in a queue for a long time.
- $\triangleright$  Faculties also get tired by doing all day advising.

#### **1.2 Purpose of the Project**

The system tends to replace the existing system for the advising process which is not efficient, lengthy process and time consuming. This system is more user friendly than existing system that is why students can easily access the system and complete advising through online and ask their query at student forum. Not only the students but also the faculties can easily post any information and notice. The main purpose of the system will be efficient candidate online advising, consume time for both faculties and students, share any information and notice by faculties and students

#### **1.3 Objective**

An online advising and student forum system where the students are already in university database so they only have to login for advising.In student forum students have to register in the database and after login they can post anything.

#### **1.4 Scope**

This system provides the students to login and complete advising and also shows the other options inside advising system.Following are the scopes of the developed system that are elaborately discussed:

#### **For Student:**

- **Insert Detail:** A student can register and can insert details for the student forum system.
- **Submit post:** A student can submit a post and also can give a comment on that post.

#### **1.5 Outline**

- $\triangleright$  Introduction
- $\triangleright$  Existing System
- $\triangleright$  Requirement Analysis
- Design Specification
- $\triangleright$  Conclusion and Future work

# **Chapter 2 Existing System**

#### **2.1 Existing Feature:**

The features of the existing systems are listed below:

- View and edit the information from the database
- View and comment on any post.
- Consult on any topic on forum site.
- Online advising per credit system. Those who's credit is higher he/she will get the opportunity to advising first.

#### **2.2 Proposed System:**

The proposed system will provide the following activates of the users:

#### **Employee Activities:**

- $\triangleright$  Students can Registration in the forum.
- $\triangleright$  Students can post anything related to study.
- $\triangleright$  Students can post comments on any topic.
- $\triangleright$  Students can complete their advising through online at their fixed time.

# **Chapter 3 Requirement Analysis**

#### **3.1 Requirement Analysis:**

This web based system required the following requirements

#### **3.1.1 Data Requirement**

During requirement analysis the following data have been identified for a advising and forum system:

- To give a post or to comment on a post a student must login in to website but they also have to be registered user. If not registered then he/she has to register on the website. They can login to the system from the web using their id and password.
- A student can post something after login.
- A student can comment on any post.
- A student can view all the other comments.
- For advising system all the students are inserted in the university database.
- Students has to login before advising, after login advising option will be shown.
- A student can choose subjects that were offered by university and there are multiple sections for some course.
- After advising students can view their subjects that choose by them.

#### **3.1.2 Process Requirement**

The following process requirements are identified for the advising system:

 A valid login is required for all process to be performed. A valid login is required for every user who are inserted into the university database. All of them have a valid user id and password. System will authenticate their valid login.

After valid login students can choose subject and view their advising script.

#### **3.2 Physical Design**

The physical design relates to the actual input and output processes of the system. This is laid down in terms of how data is input into a system, how it is verified or authenticated, how it is processed, and how it is displayed as In Physical design; the following requirements about the system are decided.

- Input requirements
- Output requirements
- Storage requirements
- Processing Requirements

Put another way, the physical portion of systems design can generally be broken down into three subtasks-

- User Interface Design
- Data Design
- Process Design

#### **3.3 Use Case Diagram**

#### **3.3.1 Use Case Diagram for Login System**

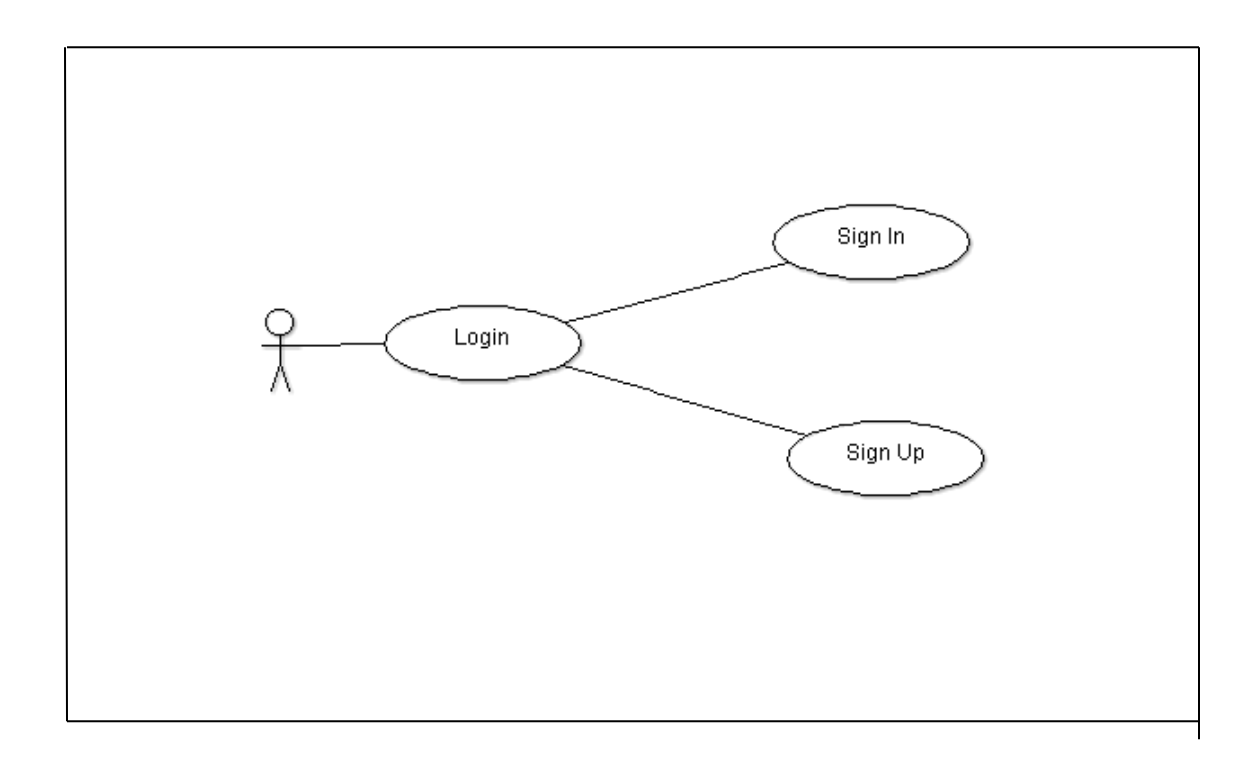

**Figure 1: The use case diagram for login system** 

**Description:** This is the use case diagram of a student login system for the student forum. This diagram shows which works are done by the login system.

- **Sign up:** To post or give a comment on a post a student must sign up on the web site and have to be a registered member.
- **Sign in:**After sign up a student can sign in the web site and view/post/comment on a post.

#### **3.3.2 Use Case Diagram for Advising Student Login**

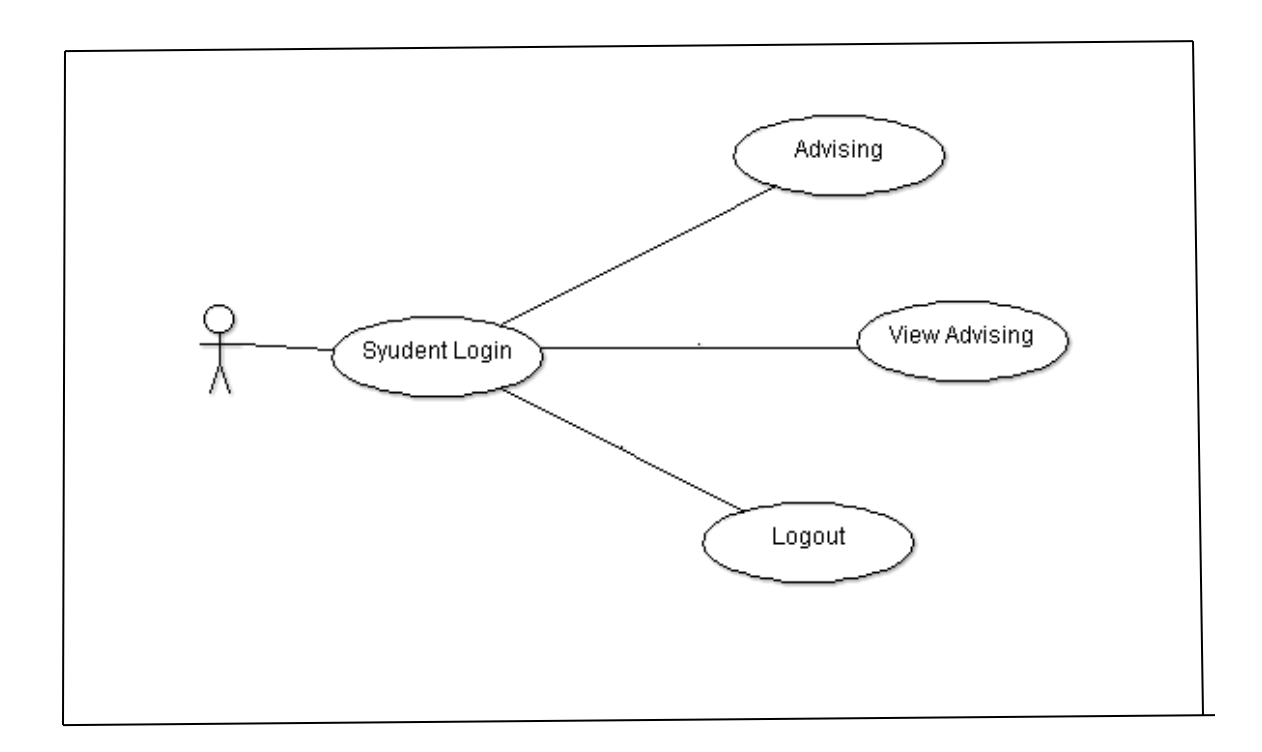

 **Figure 2: The use case diagram for Advising Student Login** 

**Description:** This is the use case diagram for student advising login page. This diagram shows which options are there for the students.

- **Advising:** The advising option offers the student to enter there advising subject choose page. Where they can choose their subject, some subjects have multiple sections.
- **View Advising:** After successful advising a student can view his/her subjects that he/she choose.
- **Logout:**This option turns back to the main page.

#### **3.3.3 Activity Diagram for Post system:**

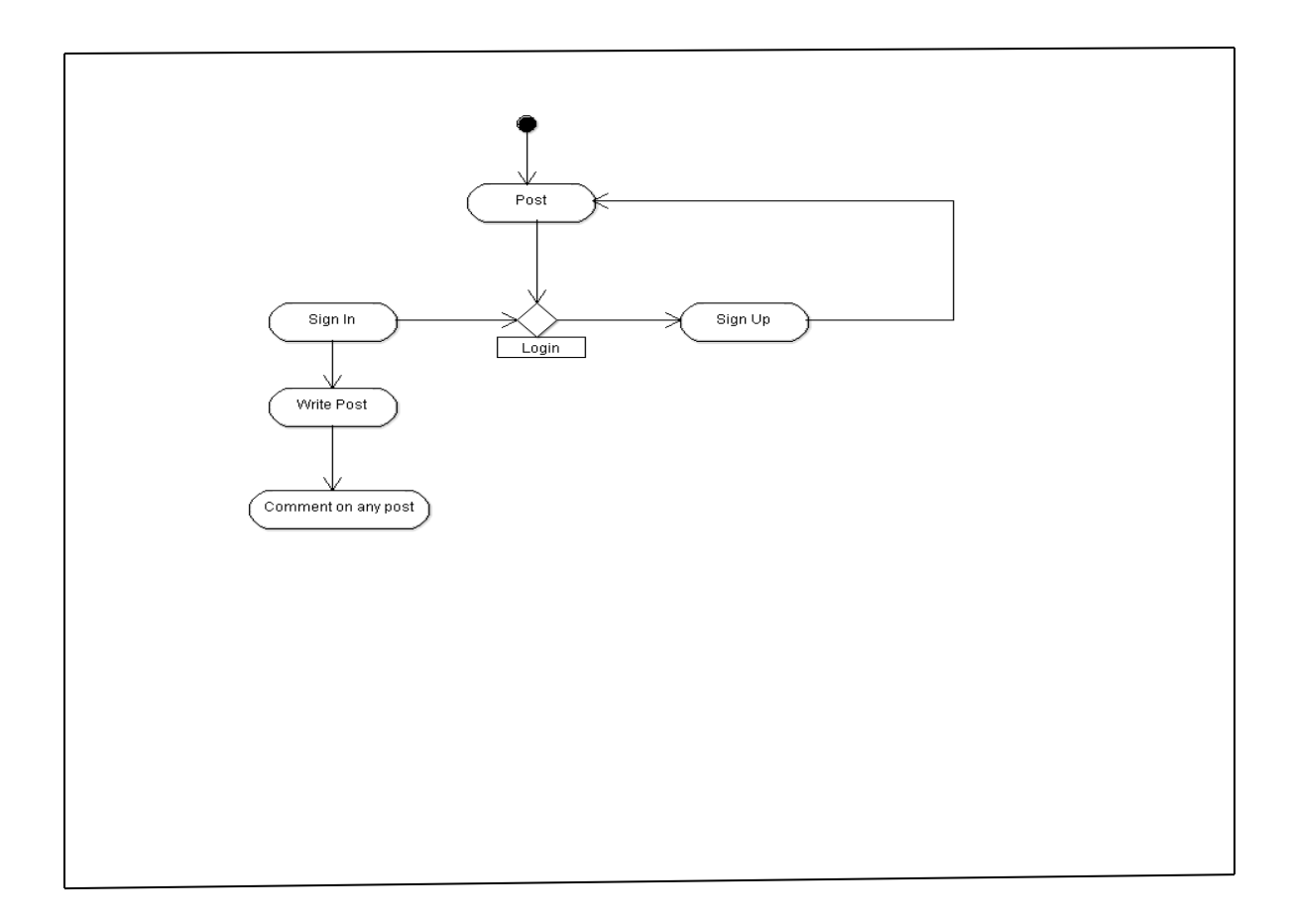

 **Figure 3: The activity diagram for post system**

**Description:** This is the activity diagram of post system. This diagram shows which options are in the post system.A student first login in to the system to write a post. If he/she is not a registered user then first he/she has to sign up to the web site then a user can write a post and also can give comments on a post.

#### **3.3.4 Activity Diagram for Advising system:**

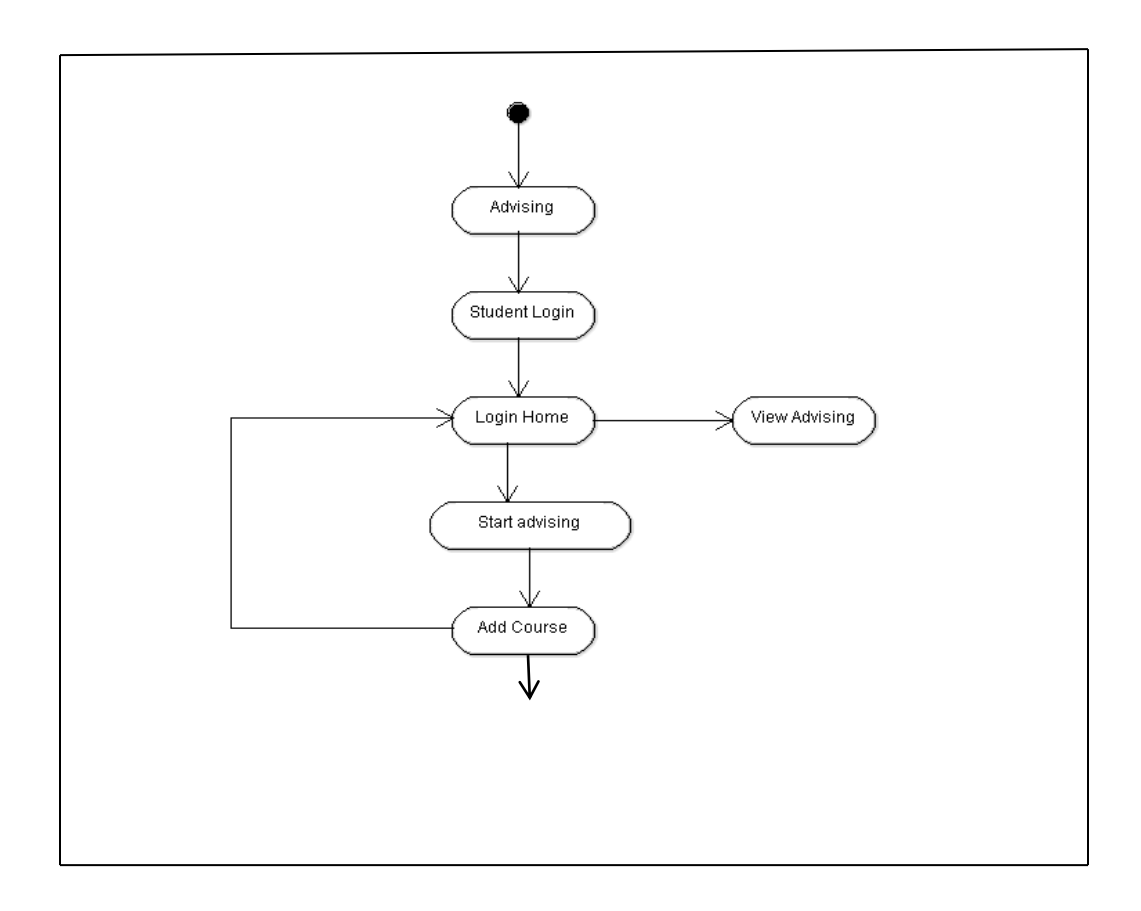

#### **Figure 4:The activity diagram for Advising system**

Description: This diagram shown the steps of advising. Which step comes next that is shown by this diagram.

#### **3.4 Software requirements**

For installing the system, we mainly required the following software, installed on the hosting system.

#### **3.4.1 Web Server**

• Apache (Xampp server  $v$  3.2.1)

#### **3.4.2 Database Language:**

• MySQL

#### **3.4.3 Server Side Language**

 $\triangleright$  Php

#### **3.4.4 Visual Design**

 $\triangleright$  Sublime Text

#### **3.5 Software Implementation**

To implement this software the tools are used fully open sources. So that there are no costing involves developing this software. For designing this project HTML, CSS, JAVASCRIPT are used which is open source. Apache web server is used as web server. PHP is used for database coding. MySQL is used as database server.

#### **3.5.1 HTML**

HTML is short form of **Hyper Text Markup Language** and it is a language that are used to create electronic documents, especially pages on the World Wide Web that contain connections called hyperlinks to other pages. Every web page you see on the Internet, including this one contains HTML code that helps format and show text and images in an easy to read format. Without HTML a browser would not know how to format a page and would only display plain text with no formatting that contained no links. [1]

#### **3.5.2 PHP**

PHP is probably the most popular scripting language on the web. It is used to enhance web pages. With PHP, you can do things like create username and password login pages, check details from a form, create forums, picture galleries, surveys, and a whole lot more. If you've come across a web page that ends in PHP, then the author has written some programming code to liven up the plain, old HTML. PHP is known as a server-sided language. That's because the PHP doesn't get executed on your computer. But on the computer you requested the page from. The results are then handed over to you, and displayed in your browser. [2]

#### **3.5.3 PHP CodeIgniter Framework**

CodeIgniter is an Application Development Framework - a toolkit - for people who build web sites using PHP. Its goal is to enable to develop projects much faster than you could if you were writing code from scratch, by providing a rich set of libraries for commonly needed tasks, as well as a simple interface and logical structure to access these libraries. Code Igniter lets you creatively focus on your project by minimizing the amount of code needed for a given task. [3]

#### **3.5.5 Apache Server (XAMPP)**

The Apache HTTP Server, commonly referred to as Apache is a [web server](http://en.wikipedia.org/wiki/Web_server) application notable for playing a key role in the initial growth of the [World Wide Web.](http://en.wikipedia.org/wiki/World_Wide_Web) Apache is developed and maintained by an open community of developers under the auspices of the [Apache Software](http://en.wikipedia.org/wiki/Apache_Software_Foundation)  [Foundation.](http://en.wikipedia.org/wiki/Apache_Software_Foundation) Most commonly used on a [Unix-like](http://en.wikipedia.org/wiki/Unix-like) system, the software is available for a wide variety of [operating systems,](http://en.wikipedia.org/wiki/Operating_system) including [Unix,](http://en.wikipedia.org/wiki/Unix) [FreeBSD,](http://en.wikipedia.org/wiki/FreeBSD) [Linux,](http://en.wikipedia.org/wiki/Linux) [Solaris,](http://en.wikipedia.org/wiki/Solaris_(operating_system)) [Novell NetWare,](http://en.wikipedia.org/wiki/Novell_NetWare) [OS](http://en.wikipedia.org/wiki/OS_X)  [X,](http://en.wikipedia.org/wiki/OS_X) [Microsoft Windows,](http://en.wikipedia.org/wiki/Microsoft_Windows) [OS/2,](http://en.wikipedia.org/wiki/OS/2) [TPF,](http://en.wikipedia.org/wiki/Transaction_Processing_Facility) [OpenVMS](http://en.wikipedia.org/wiki/OpenVMS) and [eComStation.](http://en.wikipedia.org/wiki/EComStation) Released under the [Apache](http://en.wikipedia.org/wiki/Apache_License)  [License,](http://en.wikipedia.org/wiki/Apache_License) Apache is [open-source software.](http://en.wikipedia.org/wiki/Open-source_software)

#### **3.5.6 Editor (Sublime Text)**

**Sublime Text** is the web development tool that lets you efficiently design, develop and maintain standards-based websites and applications. **Sublime text** provides a powerful combination of visual layout tools, application development features, and code editing support.

#### **3.6 Database Implementation**

After getting the requirement of a logical design and physical design of our database, we can move to the implementation stage. In general, implementing our physical design involves defining the various objects and enforcing the constraints on the data relationships.

#### **3.6.1 Database of sign up and login Information:**

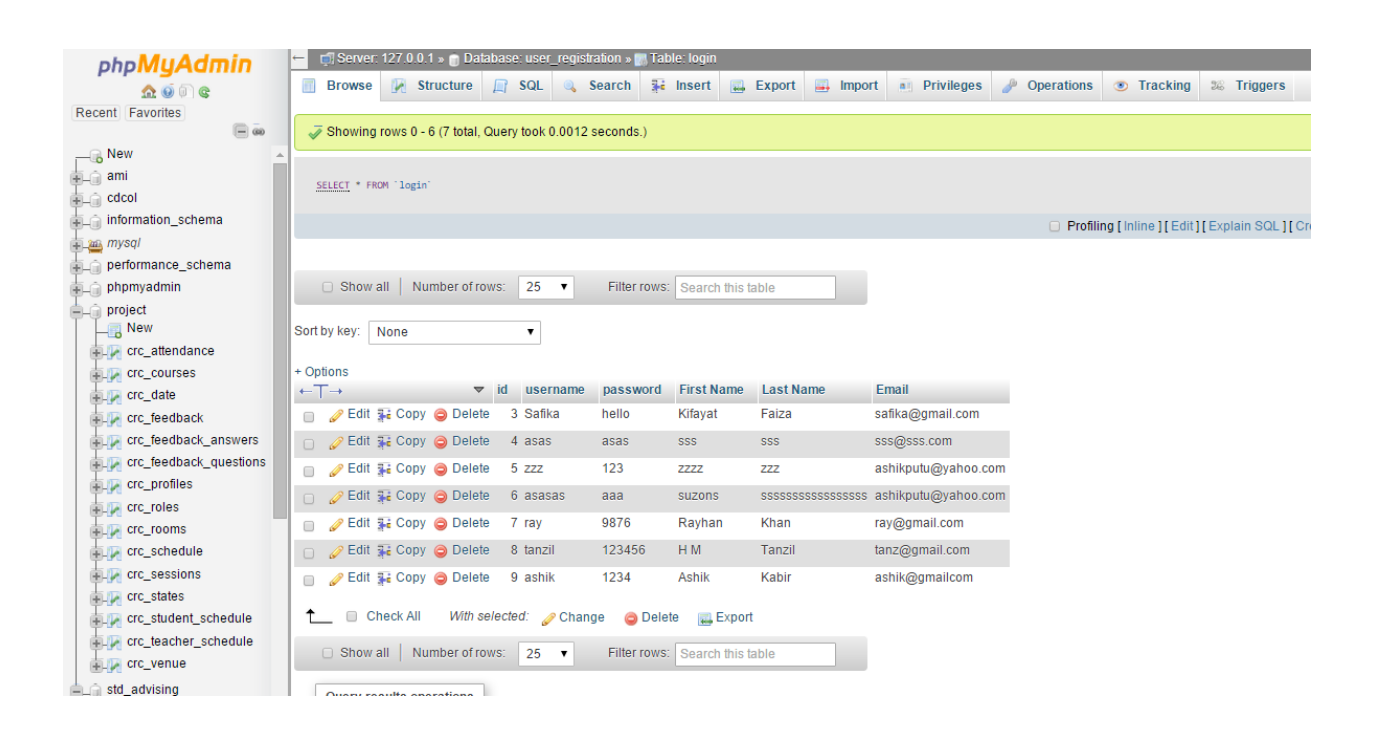

#### **Figure 5: Database of sign up and login Information**

**Description:**This database stores the information of new and existed users.

#### **3.6.2 Database of post title, post id and post description Information:**

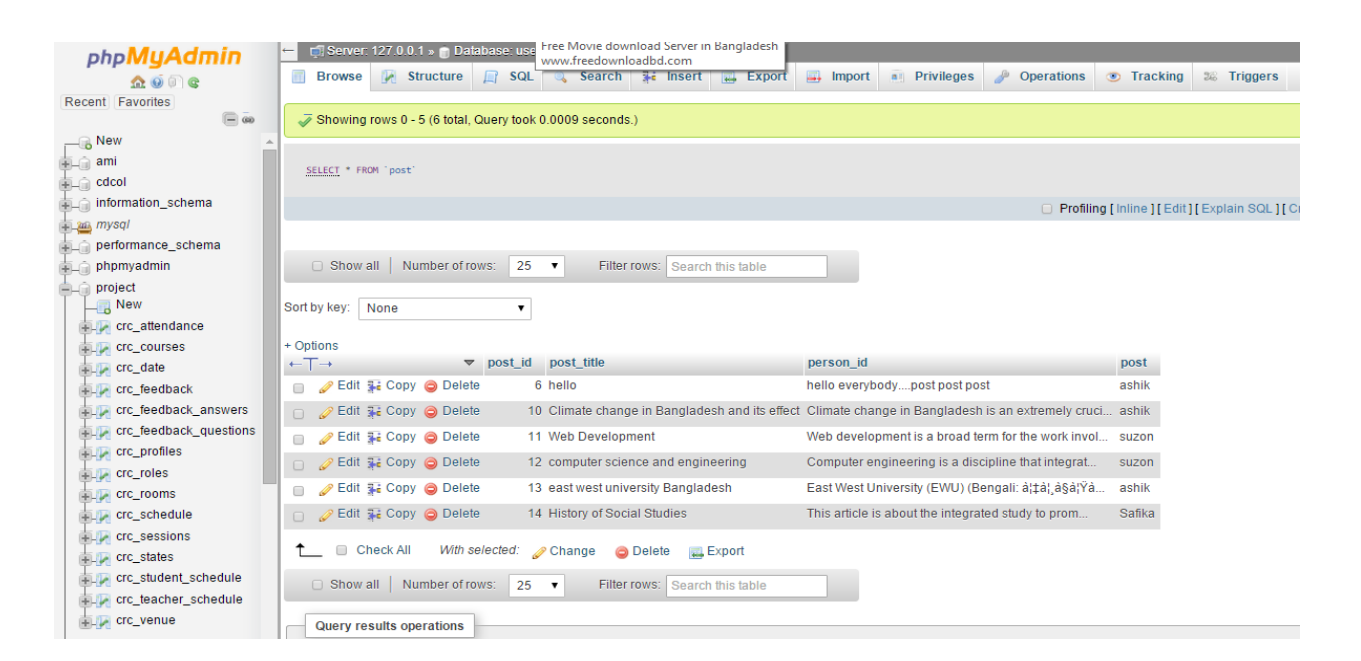

#### **Figure 6: Database of post title, post id and post description Information**

**Description:**This database stores the information of all post given by the users and user name.

#### **3.6.3 Database of comment Information:**

| phpMyAdmin                                                                                                    | □ Server: 127.0.0.1 » Database: user_registration » 7 Table: comment                                                                                                    |
|----------------------------------------------------------------------------------------------------|----------------------------------------------------------------------------------------------------|
| $\Omega$ $\Theta$ $\Theta$ $\Phi$                                                                                           | <b>TT</b><br>Import a Privileges<br><b>P</b> Operations<br>Structure<br>$\frac{1}{2}$ insert<br>$\Box$ Export<br><b>Browse</b><br>$\Box$ sq.<br>$\bullet$ Tracking<br><b>38 Triggers</b><br><b>Search</b> |
| Recent Favorites                                                                                                    |                                                                                                    |
| $\overline{\blacksquare}$ as                                                                                                | Showing rows 0 - 7 (8 total, Query took 0.0008 seconds.)                                                                                                    |
| $\Box$<br>۰                                                                                                    |                                                                                                    |
| <b>FLID</b> crc_attendance                                                                                                  |                                                                                                    |
| $F = C C$ courses                                                                                                    | SELECT * FROM 'comment'                                                                                                    |
| erc_date                                                                                                    | Profiling [Inline] [Edit] [Explain SQL] [Cr                                                                                                    |
| <b>ELP</b> crc_feedback                                                                                                    |                                                                                                    |
| crc_feedback_answers                                                                                                    | Show all Number of rows:<br>$25$ $\bullet$<br>Filter rows: Search this table                                                                                                    |
| <b>FLO crc_feedback_questions</b>                                                                                           |                                                                                                    |
| erc_profiles                                                                                                    | Sort by key: None<br>۰.                                                                                                    |
| <b>Crc_roles</b><br>$\leftarrow$ $\leftarrow$ $\leftarrow$ $\leftarrow$ $\leftarrow$ $\leftarrow$ $\leftarrow$ $\leftarrow$ |                                                                                                    |
| crc_schedule                                                                                                    | + Options<br>$\leftarrow$ T $\rightarrow$<br>comment_id post_id person_id<br>comment                                                                                                    |
| $F = C C$ sessions                                                                                                    | Edit Ti Copy O Delete<br>2 sss<br>-1                                                                                                    |
| $CTC_$ states                                                                                                    | qweqweqwe                                                                                                    |
| crc_student_schedule                                                                                                    | □ <b><i>e</i></b> Edit <sub>a</sub> Copy <b>belete</b><br>$\overline{2}$<br>1 suzon<br>asdasdasdasdasdasd                                                                                                 |
| <b>FLU crc_teacher_schedule</b>                                                                                             | 5<br>Edit <b>Fi</b> Copy O Delete<br>1 suzon<br>abcfededIm                                                                                                    |
| <b>Crc_venue</b>                                                                                                    | □ <b><i>e</i></b> Edit <sub>a</sub> Copy <b>o</b> Delete<br>6<br>3 safika<br>this is good.                                                                                                    |
| $=$ std_advising                                                                                                    | $\overline{7}$<br>Edit 3: Copy @ Delete<br>4 ashik<br>well said.this helps me a lot                                                                                                    |
| $\equiv$ New                                                                                                    | □ <b><i>e</i></b> Edit <b>3</b> <sup>2</sup> Copy ● Delete<br>8<br>6 tanzil<br>very good indeed.                                                                                                    |
| advising_record                                                                                                    | 9<br><b><i>A</i></b> Edit <sub>3</sub> <sup>2</sup> Copy ● Delete<br>7 suzon<br>u can try it other waythat will help                                                                                      |
| student_login                                                                                                    | $\qquad \qquad \qquad \Box$                                                                                                    |
| <b>Fig. 1est</b>                                                                                                    | 10<br>□ <b><i>e</i></b> Edit <sub>Fe</sub> Copy ● Delete<br>8 ashik<br>its perfectu can ask ti other                                                                                                    |
| user_registration<br>$\Box$ New                                                                                             | With selected:<br>Check All<br>$\oslash$ Change<br>O Delete <b>Export</b>                                                                                                    |
| admin_table                                                                                                    | Show all Number of rows:<br>Filter rows: Search this table<br>$25 \times$                                                                                                    |
| $++$ comment                                                                                                    |                                                                                                    |

**Figure 7 Database of comment Information**

**Description:**This database stores the information of all the comments given by the user and also the user name of the person who comments on the post.

#### **3.6.4 Database of Student login Information:**

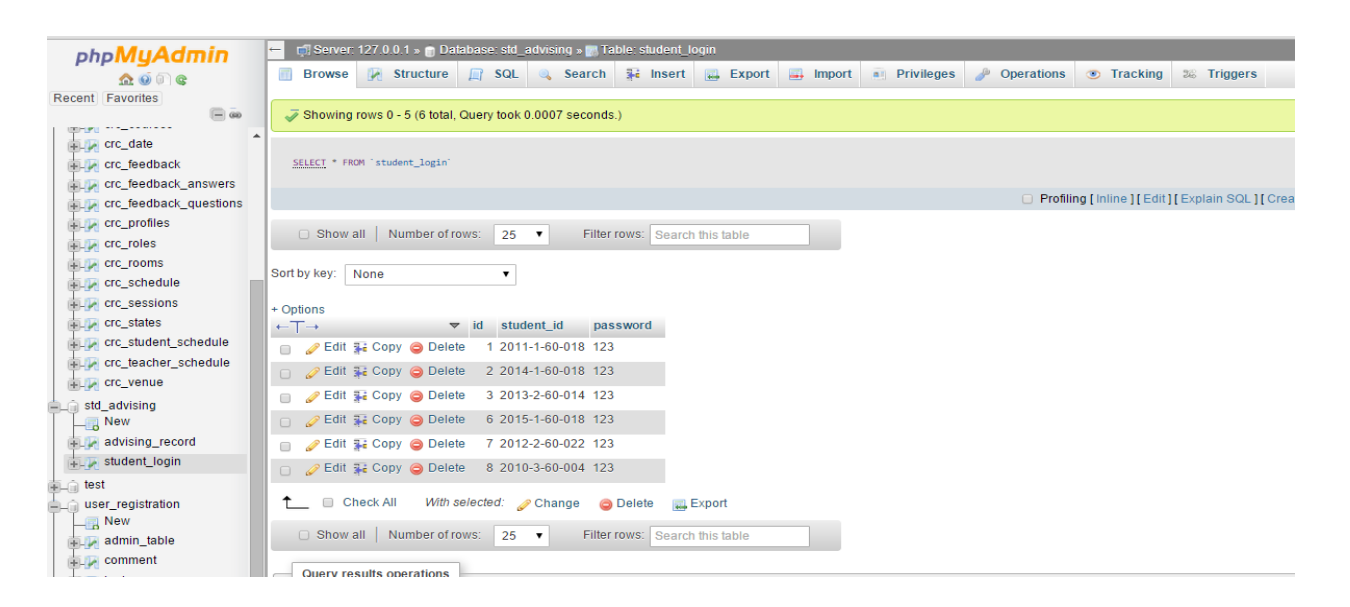

#### **Figure 8: Database of Student login Information**

**Description:**This database stores the student id and password given by the student.

#### **3.6.5 Database of Student Advising record Information:**

| <b>phpMyAdmin</b>                      | The Server: 127.0.0.1 » in Database: std advising » in Table: advising record                                 |
|----------------------------------------|----------------------------------------------------------------------------------------------------|
| $\Omega$ $\Theta$ $\Box$ $\mathbf{C}$  | <b>Export</b> a Privileges <b>P</b> Operations<br>田<br><b>Tracking</b><br><b>Browse</b><br><b>36 Triggers</b> |
| Recent Favorites                       | Showing rows 0 - 17 (18 total, Query took 0.0011 seconds.)                                                    |
| $\Box$ 60                              |                                                                                                    |
| <b>CONTROL DISTURBANCE</b><br>crc_date | SELECT * FROM 'advising record'                                                                               |
| <b>Crc_feedback</b>                    |                                                                                                    |
| <b>Crc_feedback_answers</b>            | □ Profiling [Inline] [Edit] [Explain SQL] [Cr                                                                 |
| crc_feedback_questions                 |                                                                                                    |
| $+$ $\sqrt{c}$ crc_profiles            | Show all Number of rows:<br>$25 - 7$<br>Filter rows: Search this table                                        |
| $CIC_T$ roles                          |                                                                                                    |
| $+$ $\rightarrow$ Crc_rooms            | Sort by key:<br>None                                                                                          |
| $+$ $\sqrt{C}$ crc_schedule            |                                                                                                    |
| $   +   $ crc_sessions                 | + Options<br>▼ record_id student_id<br>year<br>semester<br>course<br>section<br>$\leftarrow$ T $\rightarrow$  |
| $+$ $\sim$ $\cdot$ crc_states          |                                                                                                    |
| FLO crc_student_schedule               | 1 2011-1-60-018 2015<br><b>CSE205</b><br>Edit <b>3:</b> Copy O Delete<br>spring                               |
| + crc_teacher_schedule                 | <b>CSE105</b><br>2 2011-1-60-018 2011 summer<br>Edit : Copy O Delete                                          |
| <b>ELL</b> crc_venue                   | 3 2011-1-60-018 2011<br><b>CSE105</b><br>Edit : Copy O Delete<br>spring                                       |
| $\triangle$ std_advising               | 4 2014-2-60-005 2014 Summer<br><b>CSE248</b><br>□ <b><i>e</i></b> Edit at Copy ● Delete                       |
| $\Box$ New                             | 6 2014-3-60-043 2014 Fall<br><b>MAT104</b><br>Edit <b>3:</b> Copy O Delete                                    |
| +Le advising_record                    | 7 2012-1-60-012 2012<br><b>CSE411</b><br>□ <b><i>e</i></b> Edit at Copy <b>e</b> Delete<br>Spring             |
| student_login                          | 8 2012-2-60-022 2012 Summer<br><b>CSE375</b><br><b>Edit 3: Copy ● Delete</b>                                  |
| <b>Test</b>                            | <b>CSE435</b><br>□ <b>C</b> Edit : Copy ● Delete<br>9 2010-3-60-004 2010<br>Fall                              |
| user_registration<br>$\equiv$ New      |                                                                                                    |
|                                        | <b>CSE107</b><br><b>Edit 3: Copy @ Delete</b><br>10 2015-1-60-001 2015<br>Spring<br>$\Box$                    |
| admin_table<br><b>Comment</b>          | $\overline{2}$<br><b>CSE107</b><br><b>But 3: Copy @ Delete</b><br>11 2015-2-60-005 2015<br>Summer             |
| is togin                               | 12 2011-1-60-018 2015<br><b>CSE105</b><br>Edit : Copy O Delete<br>1<br>spring                                 |
| <b>Dost</b>                            | $\overline{2}$<br>13 2013-2-60-014 2015 fall<br><b>Delete</b> Copy O Delete<br><b>CSE105</b>                  |

 **Figure 9: Database of Student Advising record Information**

**Description:**This database stores all the information of advising of a student. Like the subject, section, course code, semester of the course.

# **Chapter 4 Design Specification**

#### **4.1 Interface**

A critical aspect of systems design is to create the user interface to the new system. Input and output design focuses on the content of that interface – the specific fields that should be included in screens and reports that are viewed by the users. Once the content is determined, the format for human-computer interaction (HCI) is determined. The user interface (UI) is the way the system talks to the users, using screens/forms, reports, and error messages. During interface design developers identify procedures for each system activity and the required inputs for those activities. These required inputs become screens or forms. User involvement is critical during these design activities.

#### **4.2 User Interface**

#### **4.2.1 Home Page**

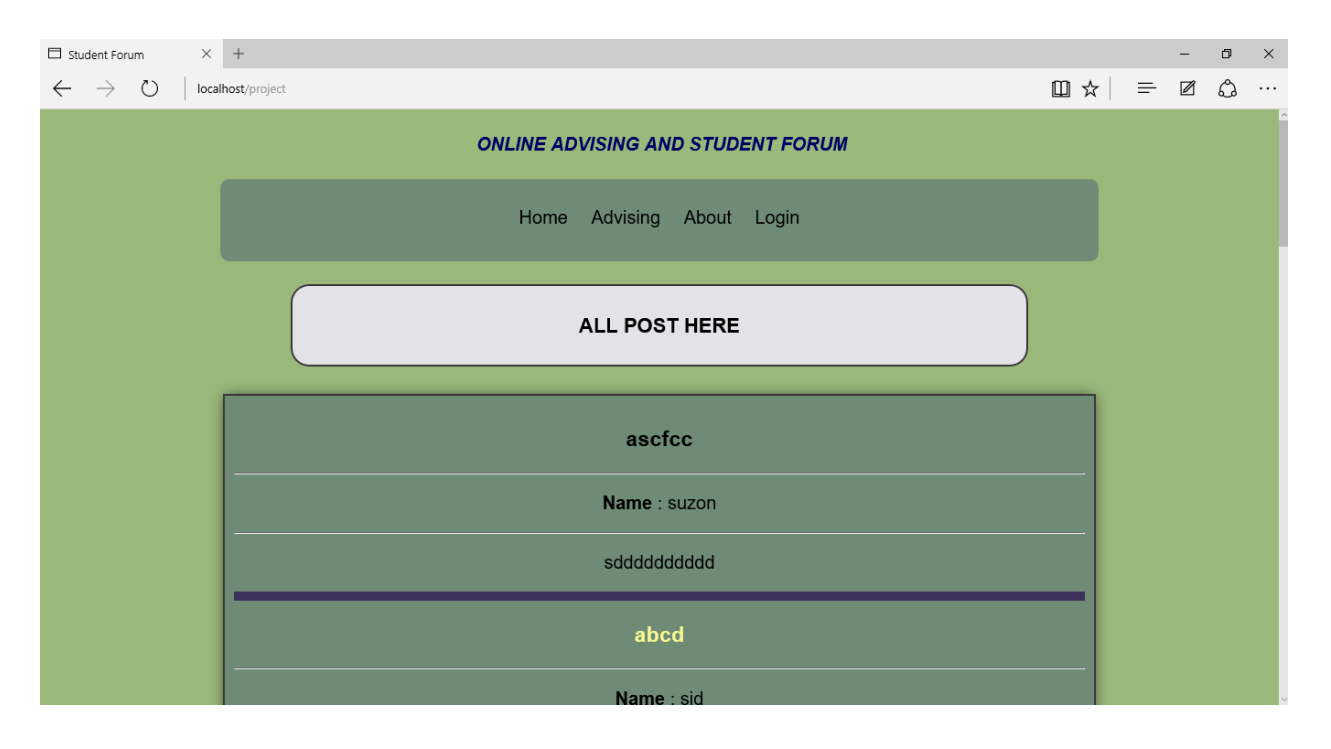

**Figure 10: Home page**

**Description:** This is the home page for online advising and student forum. Here students can see all the updated post given by the users. Here is option for advising and login. Advising option will lead students for their online advising. In login option there are two parts sign up and sign in

#### **4.2.2 Student login page**

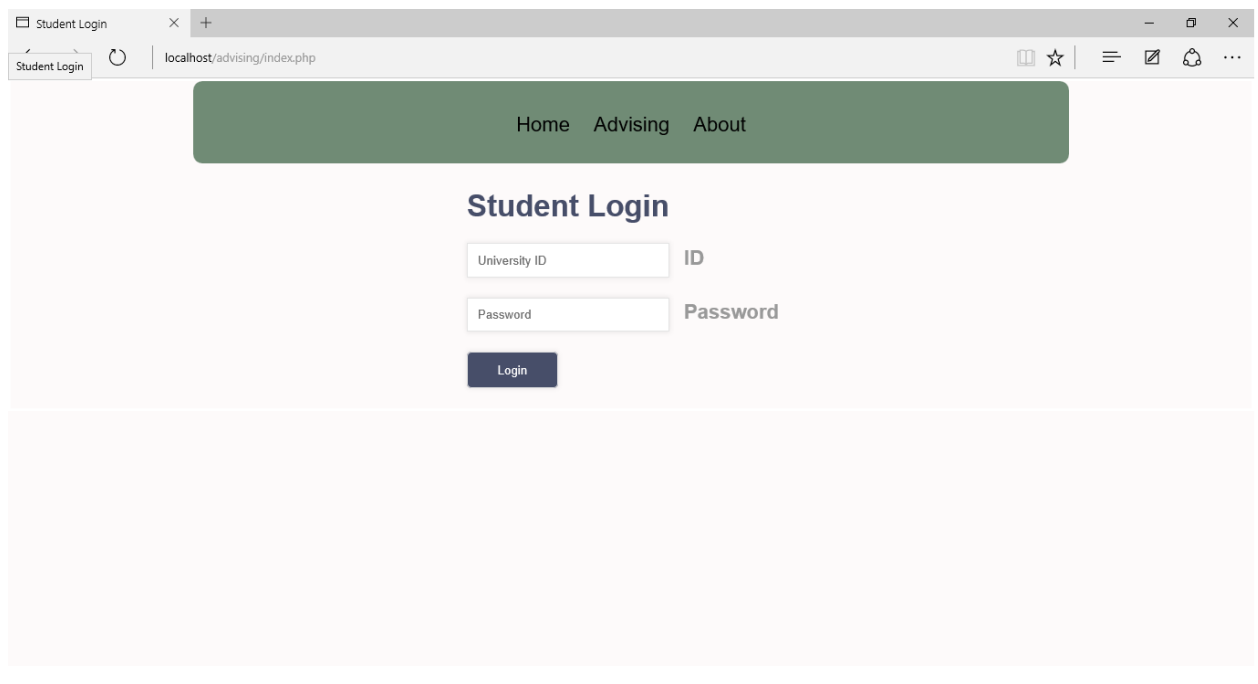

 **Figure 11: Student login page**

**Description:** This page shows the login option for the students to complete their advising. By login in to system students will find the advising option.

#### **4.2.3 Student advising page**

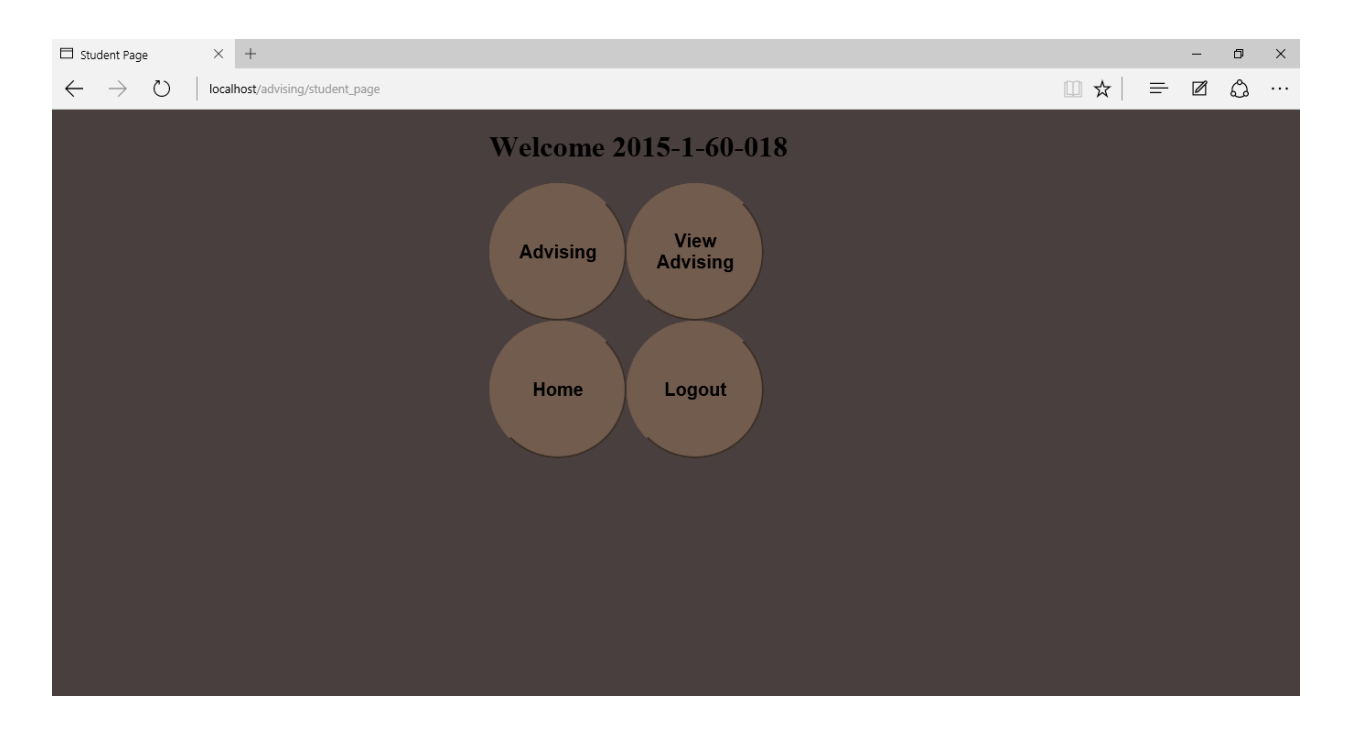

 **Figure 12: Student advising page**

**Description:** In this web page there are three options for students.

- > Advising option leads a student towards subject choose.
- $\triangleright$  View advising shows a student to view the subject list that he/she selected.
- $\triangleright$  Logout gets back to the login page.

#### **4.2.4 Student subject choose page**

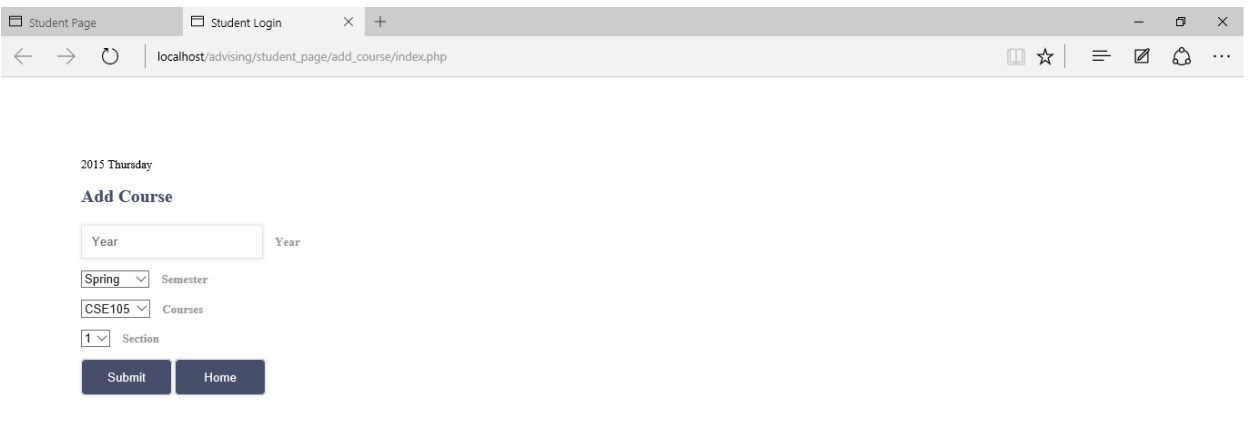

 **Figure 13 Student subject choose page**

**Description:** This page is for choose the subjects by a student. Here are some input like year, semester and subjects offered by the university and there are multiple sections for some courses. Submit option confirms that the subject is chosen.

### **4.2.5 Student subject view page**

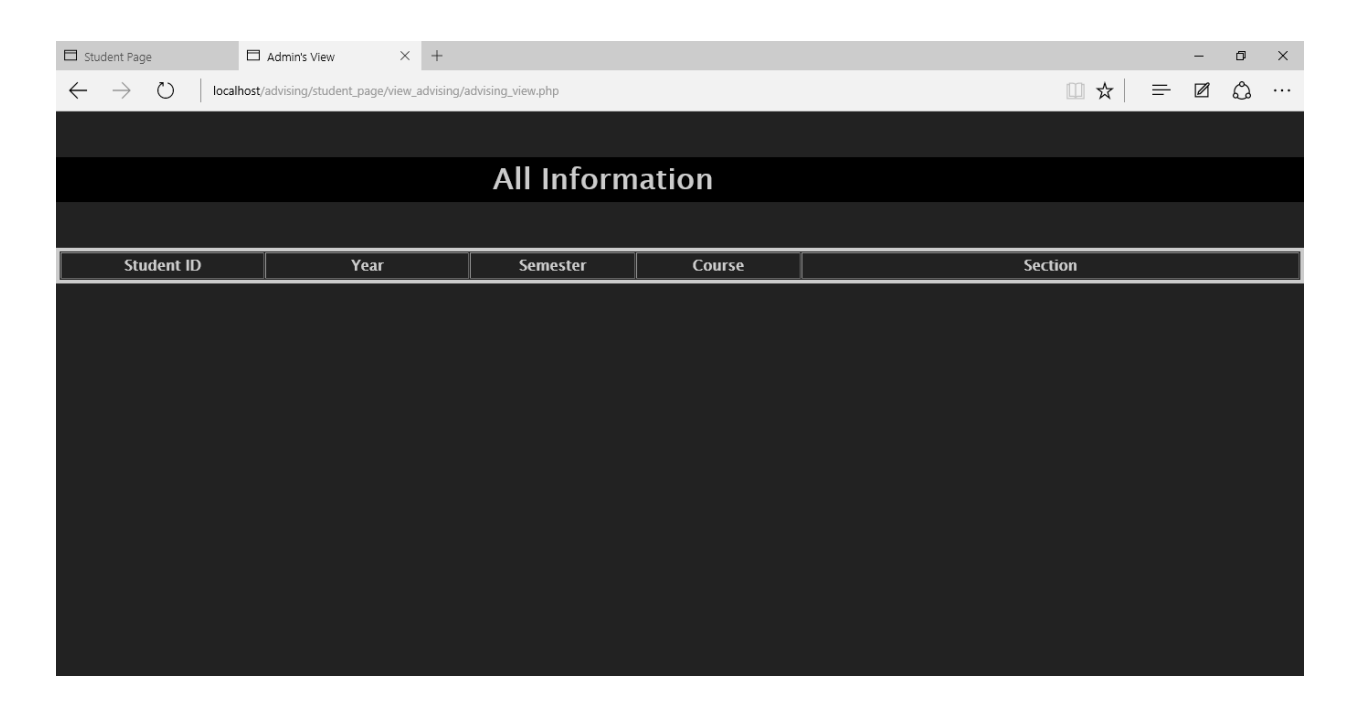

 **Figure 14: Student subject view page**

**Description:** After successful advising a student can view his subject list from view advising option.

#### **4.2.6 Registrationpage**

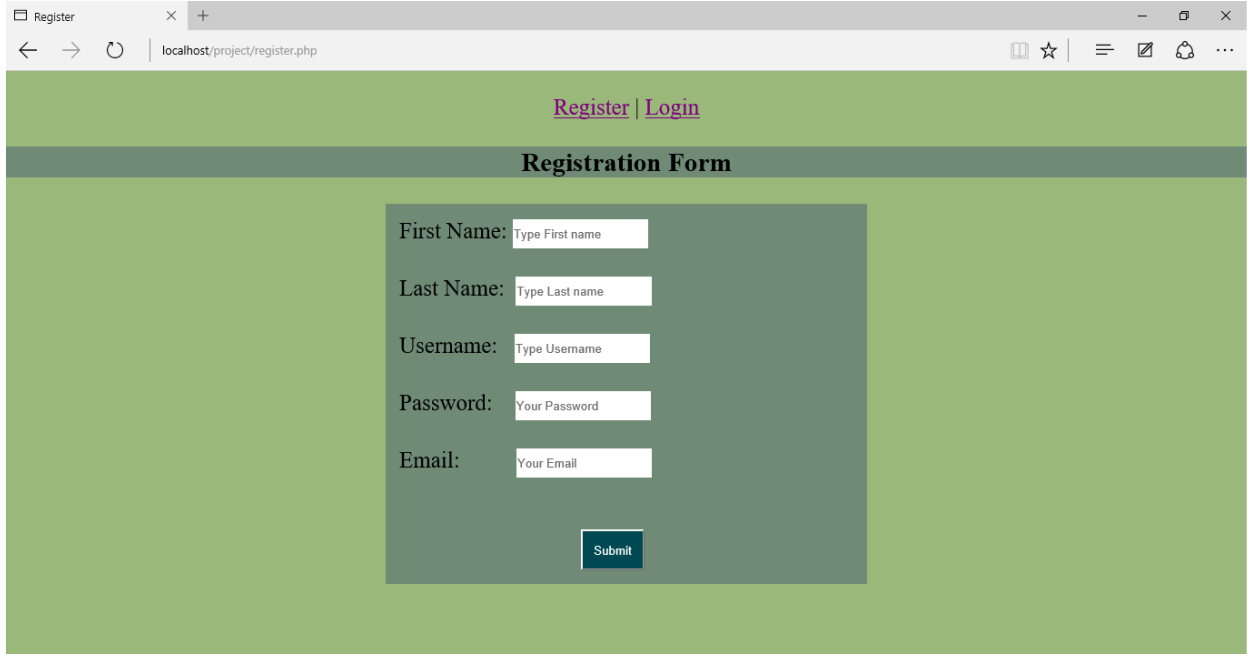

**Figure 15 Registration page**

**Description:** This registration page is for student forum site. To write a post or to comment on a post a student must be registered user. By giving those information a student can be a registered user. Information's are first name, last name, username, password and email.

#### **4.2.7 Loginpage**

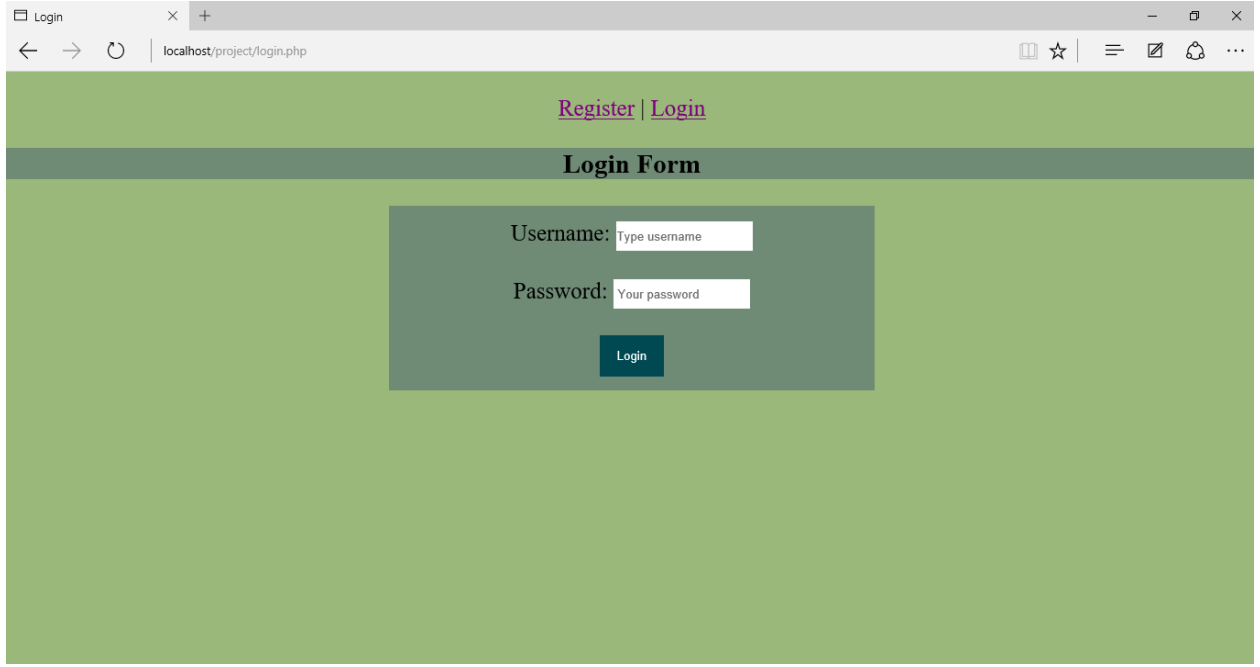

 **Figure 16: Login page**

**Description:**After successful registration a student can login in to the website by giving username and password.

#### **4.2.8 Write post page**

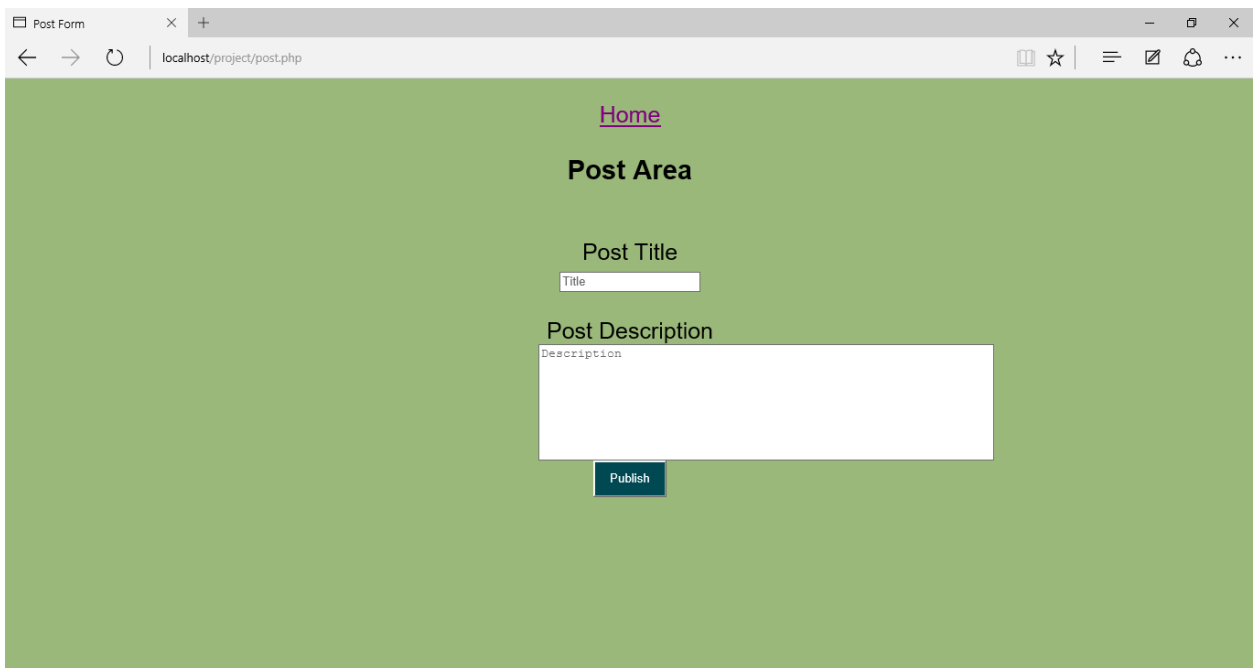

 **Figure 17: Write post page**

**Description:** After login a student can write a new post. He/she has to give the title name and the description of the post. His/her name will be shown from database.

#### **4.2.9 Comment page**

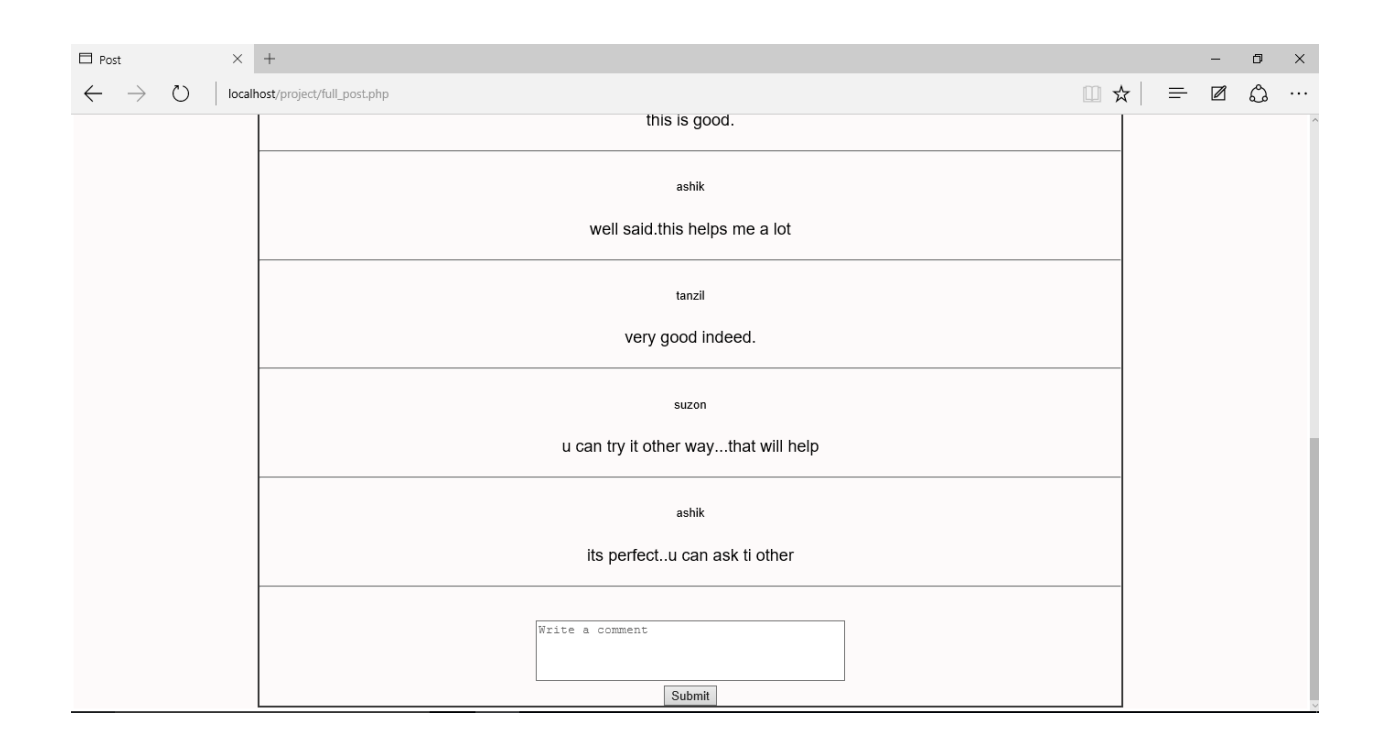

 **Figure 18: Comment page**

**Description:** This page is a comment page of a post. A student can see all the comments and can also give a comment to a specific post.

# **Chapter 5**

# **Conclusion and Future Work**

#### **5.1 Conclusion**

Bangladesh is a developing country. Many developing countries are using information communication technology for different sector such as university student management. There are many universities who use online advising for the students but in East West University there is no option for online advising for the students. In this generation computerization system is very helpful. This program helps reduce the manual method and students can use it their way. Nothing taste good than solving your problem from distance rather than rushing down to a specific point for the problem to be solved. So this system will be very helpful for students and also for the faculties. I hope everyone will find some benefits by using this system.

#### **5.2 Future Work**

The future plan of this project is to improved design; implementation and documentation in such a way that anyone can use this project for better perform. I will develop the site more dynamically. In future I will add the following module for better improvement of the project:

- $\triangleright$  Online Evaluation.
- $\triangleright$  Credit info and credit limitations
- $\triangleright$  Payment info
- $\triangleright$  To make a better interface.
- $\triangleright$  More user friendly.

### **References**

- [1] [http://www.w3schools.com,](http://www.w3schools.com/) March 8, 2015
- [2] [http://www.php.net](http://www.php.net/) April 2, 2015
- [3] [http://www.tizag.com](http://www.tizag.com/) April 13, 2015
- [4] [http://www.youtube.com](http://www.youtube.com/) March 18, 2015
- [5] [http://all-free-download.com](http://all-free-download.com/) May 27, 2015
- [6] [http://www.bdwebtutorials.com](http://www.bdwebtutorials.com/) June 19, 2015